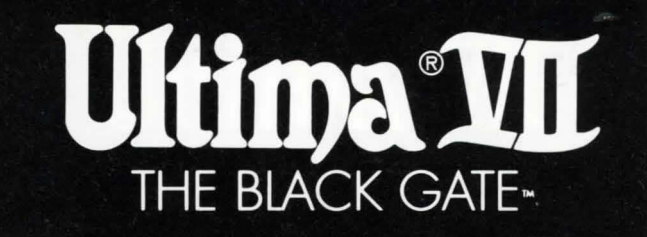

# **INSTALL GUIDE**

**GUIDE D'INSTALLATION** 

INSTALLATIONSANWEISUNG

**GUIDA D'INSTALLAZIONE** 

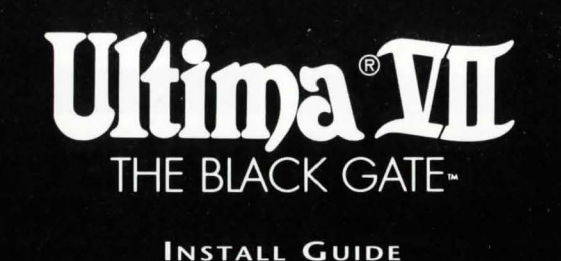

*Congratulations on your purchase of* ULTIMA VII The Black Gate. *The fo llowing instructions describe how to get* Ultirna VII *from the floppy disks onto your hard disk drive. Don't wony if you've never done this before. You can safely stop the installation process at any time. You can also re-run the install program at any time. If you have any trouble installing the game, see the Troubleshooting section. Remember, you may safely quit and start over at any time!* 

# QUICK INSTALLATION

- 1. Turn on your computer and wait for the DOS prompt.
- 2. Insert disk 1 into a floppy drive.
- 3. Type the letter of that drive followed by a colon and hit  $\leq$  **Enter**  $\geq$ . (For example,  $\mathbf{R}$ : **Enter**<sub>2</sub>)
- 4. Type 'INSTALL' and hit *sEnter2*.
- 5. Follow the instructions provided by the installation program. For more details, see Installation Options, below.

# INSTALLATION OPTIONS

The install program asks you where to put the program on your hard disk, and about any sound cards you have in your computer. Hit  $\leq$ **ESC**2 at any time to safely cancel the installation process.

#### 1. Choosing a Disk Drive

First, a window appears to tell you which disk drives can contain *Ultima VII*. (If no disk drive has at least 21 megabytes available, you cannot install the game until you free more space). Hit the letter corresponding to the hard drive of your choice.

#### 2. Creating a Directory

A second window asks in which directory to put *Ultima VII*. If you want a directory name other than 'ULTIMA7', backspace and type a new name. Hit  $\leq$  Enter  $\geq$  when you have the name you want.

#### 3 . Selecting Music and Sound Cards

Next you are asked about sound cards that might be in your computer. To hear any part of *Ultima VII's* speech, sound effects or music, you must have a sound board. (PC sound has no effect.) Use the up and down arrow keys to select among:

- No sound card
- Ad Lib
- Sound Blaster
- Sound Blaster Pro
- Roland MT-32 (Select this if you have both Roland and Sound Blaster)

Hit  $\leq$ **Enter**  $\geq$  when your choice is highlighted.

## 4 . Assigning IRQ and OMA Numbers (Sound Blaster only)

Only if you chose Sound Blaster or Sound Blaster Pro, you have to tell the installation program the 'IRQ' and 'DMA' numbers for your sound card. If you're not sure what they are, use the default settings that are suggested by the installation program. (See Troubleshooting if you need more information. If any difficulties arise later from a wrong setting (such as silent or stuttered speech), you may re-run the installation program at any time.)

## 5 . Confirming your Configuration

Next, a window appears comparing your configuration with that required to run *Ultima VII.* If the two are compatible, the window indicates such with an 'OK.'

However, if your configuration does not match that required by the game, you may need to make some changes. The two most common problems are not enough DOS memory (see Available Memory) and incompatible memory managers (see Voodoo). Problem areas (if any) are noted with the words 'NOT OK'. If this happens you have one of two options:

- If you have EMS, you can let the install program make a 'bootable floppy' for you. If this fails, or if you don't have enough memory, you can make a bootable floppy yourself. A bootable floppy is a floppy disk with a good configuration on it (see Making a New Floppy Boot Disk). Booting from this disk lets you avoid changing your system configuration.
- You may alter your computer's configuration yourself. The following sections suggest ways to do this. If you are unfamiliar with DOS, be careful about altering your configuration yourself. Always consult your DOS manual before changing your system configuration.

#### VOODOO AND 386 (OR HIGHER) SYSTEMS

Once again ORIGIN is pushing the edge of computer technology, and only processors as powerful as the 386 are capable of handling a game as advanced and complex as *Ultima VII*. The land of Britannia is more detailed than ever, requiring more<sup>\*</sup> and faster access to all system memory. Expanded Memory Specification (EMS) has limitations we have overcome with Voodoo technology, and ORIGIN is now able to take full advantage of the power locked inside your 386 or 486 system.

To deliver the best gaming worlds into this world, ORIGIN has pushed the limits of game technology. In the future, as the 386 becomes the base model PC, the EMS standard will go the way of its predecessors - still acceptable for some applications, but not for the best in gaming!

Here at ORIGIN, we welcome you to the future...

# **Vooooo**

*Ultima VII* uses a special memory manager called 'Voodoo.' This manager, created by ORIGIN, comes with your *Ultima VII* game. Voodoo will run on any 386SX or higher IBM PC compatible computer. It uses extended memory, so it can co-exist with the HIMEM.SYS driver. However, HIMEM.SYS is not necessary for Voodoo memory to function.

Expanded Memory (e.g., QEMM, 386<sup>^</sup>MAX or EMM386). The other popular memory manager, called Expanded Memory (EMS), is *not* compatible with Voodoo. If you are using an expanded memory manager (such as QEMM, 386"MAX or EMM386) you must remove it to run *Ultima VII*. If you do not know how to do this (and if the following instructions don't help you), please call MINDSCAPE Customer Service for assistance.

If you *nre* familiar with this process, disable the EMS memory manager. The acceptable minimum configuration is an empty AUTOEXEC.BAT and a CONFIG.SYS with the lines:

FILES=20 BUFFERS=25 DEVICE=C:\MOUSE\MOUSE.SYS\*

If you wish to retain your original CONFIG.SYS file, refer to your DOS manual for how to copy it to another file name before . making the changes.

HIMEM.SYS or XMM. As mentioned above, an extended memory manager (XMM) such as HIMEM.SYS (which is compatible with MS-DOS 3.3 or higher) is compatible with Voodoo, and does not require disabling.

Disk Caches. If you have more than two megabytes of RAM, a disk cache will improve upon extended memory and increase the speed of the game. However, if you have a disk caching program that caches the *floppy drive*, we recommend that you disable the floppy caching before installing or running the game.

\* Your mouse driver may be located on another path.

Replace C:\ MOUSE with the correct path if **necessary.** 

# **AVAILABLE MEMORY**

Your computer must have at least 640K of RAM plus one megabyte of extended memory to play *UL* TIMA VII *Tile Blnck Gnte.* Regardless of the amount of RAM your computer possesses, there must be 524,000 bytes free to run the game. Sound and speech options can push this total to 561,144 bytes of DOS memory.

To find out how much free RAM your computer has before installation, run the DOS program, CHKDSK, by typing 'CHKDSK' at the root directory prompt (e.g., C:\>CHKDSK). On some machines, CHKDSK may be located inside the \ DOS directory. When you run the program, the last line of the information presented tells you how much free RAM there is. For example, the last line might tell you that the system has 565,239 bytes free.

If you have less than the required amount of free RAM, you will not be able to run the game until additional memory is freed. If you are not familiar with this process, please call MINDSCAPE Customer Service.

#### Freeing Ram

If you are familiar with this process, you can:

- Remove any TSRs and disk caches from your configuration.
- Use the DOS=HIGH command in your CONFIG.SYS, if you use DOS 5.0.
- Remove from your AUTOEXEC.BAT and CONFIG.SYS start-up files any memory-resident programs that are unnecessary for system usage. You can alter these files with the text editors included with MS-DOS, called Edlin or Edit.

Consult your DOS manual for information on how to do any of these.

*Never* delete your AUTOEXEC.BAT or CONFIG.SYS files completely, for without them, your computer will not function.

# **RE-INSTALLING**

At some time you may want to re-install the game (generally, to change or add a sound card, or to adjust the IRQ/DMA settings). Follow these directions. (You won't need to use the floppy disks that came with the game; you'll be re-installing from the data already on your hard disk.)

- 1. Type the letter of your hard drive followed by a colon and hit  $\leq$  Enter $\geq$ (for example,  $C$ :  $\leq$  Enter<sub>2</sub>).
- 2. Type 'CD' followed by *Ultima VII's* directory name, then hit  $\leq$  Enter<sub>2</sub>. ('CD\ULTIMA7', if you chose the default directory.)
- 3. Type 'INSTALL' and hit  $\leq$  Enter<sub>2</sub>.
- 4. Follow the instructions under Installation Options, above.

When you re-install the game from the original floppies, you have the opportunity to 'delete' the games you have already saved, or 'save' them. Selecting the second option will *not* overwrite any aved games, maintaining them for your continued adventuring.

# **MAKING A NEW FLOPPY BOOT DISK**

If you don't want to reconfigure your system, you can make a bootable DOS system floppy disk to start your computer prior to play. The install program might give you this option. To create a bootable floppy yourself, insert a blank floppy into your A: drive. From the DOS prompt, type:

FORMAT A: /S *i* **Enter**<sub>2</sub>

When the format is complete and you are back to the DOS prompt, type:

COPY CON A:\CONFIG.SYS ≤Enter2  $FILES=25$   $≤$ Enter2 BUFFERS=25  $\leq$ Enter $\geq$ DEVICE= C:\MOUSE\MOUSE.SYS ≤Enter2\*  $C:$   $\leq$  Enter $\geq$ 

Whenever you wish to play *Ultima VII*, insert this disk in drive A: and then tum your computer on. From the DOS prompt, change to your hard drive (for example, by typing  $C: \text{Enter}_2$ ) and run the game as described on the Reference Card.)

## TROUBLESHOOTING

Listed here are a few common problems and their solutions.

## Speech fails to work after playing for only a short while.

*You may have chosen an incorrect IRQ setting during installation.* See your Sound Blaster manual for the correct setting. Re-install the game from you hard disk to change the IRO. (See Re-Installing.)

#### Speech skips lines of dialogue.

*You may have an IRQ conflict. This means that* another card is operating on the same IRQ level (e.g., both the sound card and the printer are set at '?'). See your Sound Blaster manual to change your jumper settings. Then re-install the game from the hard disk and change the IRO to a non-conflicting number. (See Re-Installing.)

#### Ultima Vil fails to load or run properly.

- *You may not have enough free RAM.*  Run CHKDSK to determine your computer's available RAM. Free up RAM if necessary. (See Available Memory.)
- *You may have a memory resident TSR program that conflicts with the game.* Boot the computer from a DOS system floppy disk or remove memory-resident programs before running the game. (See Voodoo and Making a New Floppy Boot Disk.)
- *Yoll may need to remove yollr Expanded Memory Manager.* (See Expanded Memory in the Voodoo section.)
- You may have filled all free space on *the active disk drive.* At the DOS prompt (e.g., 'C:'), type 'DIR' to check available hard drive space. This lists a directory of your drive's contents and, following the directory, states how many bytes are free. Remember, you need at least 21 megabytes on your hard drive to load *Ultima VII* and 524,000 to 561,144 bytes of free RAM to run the game.

## The mouse pointer doesn't respond properly.

*Ultimo \Ill supports the Microsoft Mo use and Microsoft Mouse Driver, version* 7.0. Some other mouse brands may not be compatible.

## The game runs too slowly.

- *Your hard drive may be fragmented.* Run an optimization program. See your retailer about an optimization program if you don't have one.
- *Your computer may not be fast enough to run the game effectively.* The minimum configuration is a 16 megahertz 386-based IBM PC or 100 percent compatible machine. Some older and/or slower machines may not be powerful enough.
- *You may be able to use a disk caching program*. If you have 4+ megabytes on your machine, a disk caching program can speed up your game. See your retailer about such a program.

# None of the above suggestions seem to help.

If you cannot solve a problem with *Ultima VII, please call MINDSCAPE Customer* Service at (0444) 831761, Monday to Friday, between  $9$  a.m. and  $4$  p.m. Have the following information ready, if possible:

- which version of DOS you use,
- free RAM (from the last line of CHKDSK info),
- your mouse and mouse driver type,
- your graphics card,
- your machine type,
- your sound board $(s)$ ,
- the content of your CONFIG.SYS and AUTOEXEC.BAT files,
- whether you use Windows, Desqview or a DOS shell.

 $\circ$  Copyright 1992, ORIGIN Systems, Inc. All rights reserved. Ultima and Lord British are registered trademarks of Richard Garriott. The distinctive ORIGIN logo, The Black Gate and Avatar are trademarks of ORIGIN Systems, Inc. We Create Worlds is a registered trademark of ORIGIN Systems, Inc.

*Nous vous félicitons d'avoir acheté Ultima VII The Black Gate. Les instructions qui vont suivre vous indiquent comment copier Ultima VII des disquettes sur votre disque dur. Ne vous inquiétez pas si vous n'avez jamais effectué cette opération. A tout moment, vous pouvez interrompre le processus d'installation en toute sécurité ou réexécuter le programme d'installation. Si vous avez des difficultés au cours de /'in tallation, consultez la section 'Assistance en ens de probleme'. Rappelez-vous que vous pouvez en toute sécurité quitter le jeu et recommencer quand vous voulez !* 

# INSTALLATION RAPIDE

- 1. Allumez votre ordinateur et attendez l'invite DOS.
- 2. Insérez la disquette 1 dans une unité au hasard.
- 3. Tapez la lettre correspondant à votre unité suivie de deux points, puis appuyez sur  $\Sigma$  **Entrée**  $\Sigma$ . (Par exemple, si votre unité de disquette est l'unité A, tapez  $A: \leq$  Entrée  $\geq$ .)
- 4. Tapez 'INSTALL' sEntrée 2.
- 5. Suivez les instructions du programme d'installation. Pour avoir plus de détails, consultez ci-dessous la section Options d'installation.

# OPTIONS D'INSTALLATION

Le programme d'installation vous demande où mettre le logiciel sur votre disque dur et vous pose des questions sur les cartes sonores de votre ordinateur. Pour annuler le processus d'installation en toute sécurité, appuyez sur ≤Esc≥ quand vous voulez.

#### 1. Pour choisir une unité de disquette

D'abord, une fenêtre vous indique les unités capables de contenir *Ultima VII*. Si aucune unité ne dispose d'au moins 21 méga-octets. vous ne pouvez pas installer le jeu tant que vous n'avez pas libéré d'espace supplémentaire. Appuyez sur la lettre correspondant au disque dur de votre choix.

#### 2. Pour créer un répertoire

Une seconde fenêtre vous demande dans quel répertoire mettre *Ultima VII*. Si vous voulez ·un autre nom que 'ULTlMA7', appuyez sur la touche d'espacement arrière et entrez un nouveau nom. Ensuite, appuyez sur  $s$ Entrée 2.

## 3. Pour sélectionner la musique et les cartes sonores

Ensuite, le programme vous interroge sur les cartes sonores de votre ordinateur. Pour entendre n'importe quelle partie du discours,

des effets sonores ou de la musique *d'Ultima VII*, il faut une carte sonore. Le son du PC ne produit aucun effet. A l'aide des touches fléchées vers le haut et vers le bas, sélectionnez une des options suivantes :

- No sound card (Pas de carte sonore)
- Ad Lib
- Sound Blaster
- Sound Blaster Pro
- Roland MT-32. (Sélectionnez cette option si vous avez à la fois la carte Roland et la carte Sound Blaster.)

Quand votre choix est mis en valeur, appuyez sur **i Entrée 2.** 

## 4. Pour affecter des numéros IRQ et DMA (Sound Blaster uniquement)

Vous devez indiquer au programme d'installation les numéros 'IRO' et 'DMA' de votre carte sonore uniquement si vous avez choisi les options Sound Blaster ou Sound Blaster Pro. Si vous ne connaissez pas ces numéros avec certitude, utilisez les réglages par défaut proposés par le programme d'installation. (Si vous voulez davantage d'informations, consultez la section Assistance en cas de probleme. En cas de difficultés ultérieures dues à un mauvais réglage (discours absent ou bégaiement par exemple), vous pouvez à tout moment réexécuter le programme d'installation.)

#### 5 . Pour confirmer votre configuration

Ensuite, une fenêtre fournit une comparaison entre votre configuration et la configuration nécessaire à l'exécution d'Ultima VII. Si les deux sont compatibles, la fenêtre indique 'OK'.

En revanche, si votre configuration ne correspond pas à celle exigée par le jeu, vous aurez peut-être besoin de faire des modifications. Les deux problèmes les plus fréquents sont l'insuffisance de mémoire DOS (voir Mémoire disponible) et les gestionnaires de mémoire incompatibles (voir Voodoo). S'il ya des zones a problemes, elles sont indiquees par !'expression 'NOT OK'. Dans ce cas, vous avez deux options au choix :

- Si vous avez de l'EMS (de la mémoire d'expansion) , vous pouvez laisser le programme d'installation vous faire une disquette 'initialisable'. Si ca ne fonctionne pas ou si vous n'avez pas assez de mémoire, vous avez la possibilité de la créer vous-même. Une disquette initialisable est une disquette bien configurée (voir Pour faire une nouvelle disquette d'initialisation). L'initialisation à partir d'une telle disquette yous évite de modifier la configuration de votre système.
- Vous pouvez aussi modifier vousmême la configuration de votre ordinateur. Les sections qui vont suivre vous indiquent des moyens de le faire. Si vous ne connaissez pas bien le DOS, faites attention. Consultez toujours votre manuel DOS avant de modifier la configuration de votre système.

# **VOODOO**

*Ultima VII* utilise un gestionnaire de mémoire spécial appelé 'Voodoo', créé par Origin et qui accompagne votre jeu. Voodoo fonctionne sur tous les PC IBM compatibles 386SX ou plus puissants. Il utilise de la mémoire d'extension et est donc compatible avec le gestionnaire HIMEM.SYS. Celui-ci n'est cependant pas nécessaire au fonctionnement de la mémoire de Voodoo.

#### VOODOO EST LES SYSTEMES 386 (ou PLUS PUISSANTS)

Une fois de plus, ORIGIN repousse les limites de la technologie informatique et seuls les processeurs aussi puissants que le 386 sont capables d'exécuter un jeu aussi avancé et aussi complexe qu'Ultima VII. La terre de Britannia est plus détaillée que jamais. Elle exige un accès plus fréquent et plus rapide à toute la mémoire du système. L'EMS (Expanded Memory Specification : spécification de la mémoire **d'ex pan sio n) a des limit es qu e n ou s avon s**  surmontées grâce à la technologie Voodoo et ORIGIN est désormais à même de profiter pleinement de la puissance de votre système 386 ou 486.

**Po ur fo urnir !es m eill eurs m o nd es de jeu,**  ORIGIN a repoussé les limites de la technologie ludique. A l'avenir, lorsque le 386 deviendra le modèle de PC de base, la norme EMS suivra le même chemin que ses prédécesseurs : elle restera acceptable pour certaines applications mais pas pour le dernier cri en matière de jeu !

Le personnel d'ORIGIN vous souhaite la bienvenue dans l'avenir.

Mémoire d'expansion (exemples : QEMM, 386<sup>^</sup>MAX et EMM386). L'autre gestionnaire de mémoire couramment utilisé, appelé EMS, est incompatible avec Voodoo. Si vous utilisez un gestionnaire de mémoire d'expansion (comme OEMM, 386^MAX ou EMM386), vous devez l'enlever pour exécuter *Ultima VII*. Si vous ne savez pas comment faire et si les instructions qui vont suivre ne vous sont d'aucun secours, veuillez solliciter l'aide du service clientèle de MINDSCAPE.

Si vous connaissez bien ce processus, désactivez le gestionnaire de mémoire EMS. La configuration minimale acceptable est un AUTOEXEC.BAT vide et un CONFIG.SYS avec les lignes :

- FILES=20 (Fichiers)
- BUFFERS=25 (Tampons)
- DEVICE=C:\MOUSE\MOUSE.SYS\*

Si vous voulez garder votre fichier CONFIG.SYS d'origine, consultez votre manuel DOS pour savoir comment le copier sous un autre nom de fichier avant de faire les modifications.

'\* **Votre gestionnaire de souris peut figurer sur un**  autre chemin.

En cas de nécessité, remplacez c:\mouse par le bon **chem in.** 

HIMEM.SYS ou XMM. Comme nous l'avons déjà signalé, les gestionnaires de mémoire d'extension (XMM) comme HIMEM.SYS (compatible avec MS-DOS 3.3 ou version ultérieure) sont compatibles avec Voodoo. Vous n'êtes donc pas obligé de le désactiver.

Antémémoires de disque. Si vous avez plus de deux méga-octets de RAM. l'antémémoire de disque améliore la mémoire d'extension et accroît la vitesse du jeu. Cependant, si vous avez un programme d'antémémoire de disque qui met l'unité de *disquette* en antémémoire, nous vous conseillons de désactiver cette mise en antémémoire avant d'installer ou d'exécuter le jeu.

# **MEMOIRE DISPONIBLE**

Pour exécuter *ULTIMA VII The Black Gate*, il faut que votre ordinateur dispose d'au moins 640 Ko de RAM plus un méga-octet de mémoire d'extension. Quelle que soit la quantité de RAM de votre ordinateur, 524.000 octets libres sont nécessaires à l'exécution du jeu. Si vous utilisez en plus les options de son et de discours, ce chiffre peut aller jusqu'à 561.144 octets de mémoire DOS.

Pour connaître la quantité de RAM libre de votre ordinateur avant l'installation, exécutez le programme DOS appelé CHKDSK. Il suffit de taper 'CHKDSK' à l'invite du répertoire central (exemple : C:\>CHKDSK). Sur certaines machines, CHKDSK se trouve à l'intérieur du répertoire \DOS. Lorsque vous exécutez le programme, la dernière ligne des informations présentées vous indique la quantité de RAM libre. Par exemple, la dernière ligne va peut-être vous dire que le systeme dispose de 565.239 octets libres.

Si vous avez moins que la quantité de RAM libre requise, vous ne pourrez pas exécuter le jeu tant que vous n'aurez pas libéré de mémoire supplémentaire. Si vous ne connaissez pas bien la marche à suivre, veuillez appeler le service clientèle de MINDSCAPE.

#### Pour liberer de la RAM

Si vous connaissez ce processus, vous pouvez :

- Enlever tous les TSR et toutes les antémémoires de disque de votre configuration .
- Utiliser la fonction DOS=HIGH de votre CONFIG.SYS si vous utilisez DOS 5.0.<br>Enlever
- de vos fichiers d'initialisation AUTOEXEC.BAT et CONFIG.SYS les programmes résidant en mémoire qui ne sont pas nécessaires à l'utilisation du système. Vous pouvez modifier ces fichiers à l'aide des programmes d'édition de texte appelés Edlin ou Edit et fournis avec MS-DOS.

Pour avoir des informations sur la procédure à suivre pour ces trois possibilités, consultez votre manuel DOS.

N'effacez jamais entièrement vos fichiers AUTOEXEC.BAT ou CONFIG.SYS car ils sont indispensables au fonctionnement de votre ordinateur.

## **REINSTALLATION**

A un moment ou à un autre, vous aurez peutêtre envie de réinstaller le jeu. Ce processus a en général pour but de changer de carte de son ou d'en ajouter une ou encore d'ajuster les réglages IRQ/DMA. Suivez les instructions ci-d essous. Vous n'avez pas besoin d'utiliser les disquettes fournies avec le jeu. La réinstallation se fait à partir des données qui figurent déjà sur votre disque dur.

- 1. Tapez la lettre de votre unité de disque dur suivie de deux points et appuyez sur *{Entrée}*. Exemple : **C:** :>. £ntree 1.
- 2. Tapez 'CD' puis le nom du répertoire *d'Ultima VII* avant d'appuyer sur ≤Entrée≥. (Si vous avez choisi le répertoire par défaut, tapez 'CD\ULTIMA7'.)
- 3. Tapez 'INSTALL' et appuvez sur :S. £ntree 1.
- 4. Suivez les instructions de la section 'Options d'installation' quelques pages plus haut.

Quand vous réinstallez le jeu à partir des disquettes d'origine, vous avez la possibilité de supprimer (option 'delete') les jeux déjà

sauvegardés ou de les sauvegarder (option 'save'). La seconde option n'écrit pas sur les fichiers sauvegardés. Ils restent donc disponibles pour la suite de vos aventures.

# POUR FAIRE UNE NOUVELLE DISOUETTE D'INITIALISATION

Si vous ne voulez pas reconfigurer votre système, vous pouvez créer une disquette de système DOS initialisable pour démarrer votre ordinateur avant de jouer. Il se peut que le programme d'installation vous donne cette option. Pour créer une disquette initialisable vous-même, insérez une disquette vierge dans votre unité A:. A l'invite DOS, tapez :

## FORMAT A:/S *sEntrée*

Quand le formatage est terminé et quand vous revenez à l'invite DOS, tapez :

COPY CON A:\CONFIG.SYS ≤Entrée≥  $FILES=25$   $sEntrée$ BUFFERS=25  $\leq$ Entrée2  $DEVICE=$ C:\MOUSE\MOUSE.SYS ≤Entrée≥ C: ≤Entrée≥

A chaque fois que vous voulez jouer à Ultima VII. insérez cette disquette dans l'unité A: et allumez votre ordinateur. A l'invite DOS. allez au disque dur (en tapant par exemple C: ≤Entrée≥) et exécutez le jeu d'après les instructions de la carte de référence.

## **ASSISTANCE EN CAS DE PROBLEME**

Voici quelques problèmes fréquents avec leurs solutions.

#### Le discours s'arrête de fonctionner alors que vous ne jouez que depuis peu de temps.

Vous avez peut-être choisi un mauvais réglage irq au cours de l'installation. Pour connaître le bon réglage, consultez votre manuel Sound Blaster. Pour modifier l'irq, réinstallez le jeu à partir du disque dur (voir la section Réinstallation).

## Le discours saute des lignes de dialoque.

Vous avez peut-être un problème d'IRQ. En d'autres termes, une autre carte fonctionne au même niveau d'irq (par exemple, la carte sonore et l'imprimante sont toutes deux réglées sur '7'). Pour modifier vos réglages de cavaliers, consultez votre manuel Sound Blaster, Ensuite, réinstallez le jeu à partir du disque dur et changez l'irq en nombre compatible (voir la section Réinstallation).

#### Ultima VII ne se charge pas ou ne s'exécute pas correctement.

- · Vous n'avez peut-être pas assez de RAM, Exécutez chkdsk pour connaître la quantité de ram disponible de votre ordinateur. Libérez de la ram si nécessaire (voir la section Mémoire disponible).
- Vous avez peut-être un programme TSR résidant en mémoire et incompatible avec le jeu. Initialisez l'ordinateur à partir d'une disquette de système dos ou enlevez les programmes résidant en mémoire avant d'exécuter le jeu (voir les sections Voodoo et Pour faire une nouvelle disquette d'initialisation).
- · Il vous faut peut-être enlever votre gestionnaire de mémoire d'expansion (voir Mémoire d'expansion dans la section Voodoo).
- · Vous avez peut-être rempli tout l'espace libre de l'unité de disquette active. A l'invite dos (exemple : 'C:'), tapez 'DIR' pour vérifier la quantité d'espace libre du disque dur. Un répertoire du contenu de votre disque dur s'affiche, suivi du nombre d'octets libres. Rappelez-vous qu'il vous faut sur votre disque dur au moins 21 méga-octets pour charger Ultima VII et 524.000 à 561.144 octets de RAM libre pour exécuter le jeu.

#### Le pointeur de la souris ne fonctionne pas normalement.

Ultima VII accepte la souris Microsoft et le gestionnaire de souris Microsoft, version 7.0. Certaines autres marques de souris ne sont peut-être pas compatibles.

#### Le jeu est trop lent.

- Votre disque dur est peut-être fragmenté. Exécutez un programme d'optimisation. Si vous n'en avez pas, contactez votre vendeur.
- Votre ordinateur n'est peut-être pas assez rapide pour exécuter le jeu de facon efficace. La configuration minimale est un PC IBM 386 16 MHz ou un ordinateur 100 % compatible. Certaines machines plus anciennes et/ou plus lentes ne sont peut-être pas assez puissantes.
- Vous pouvez peut-être utiliser un programme d'antémémoire de disque. Si vous avez 4 méga-octets ou plus sur votre machine, un tel programme peut accélérer votre jeu. Contactez votre vendeur.

## Aucune des solutions proposées ne semble fonctionner.

Si Ultima VII vous pose un problème insoluble, veuillez appeler le service clientèle de Mindscape au +44 (444) 831761 du lundi au vendredi de 9h à 16h. Si possible, soyez en mesure de fournir les informations suivantes :

- · version de DOS utilisée.
- · quantité de RAM libre (dernière ligne d'informations CHKDSK).
- type de souris et de gestionnaire de souris.
- carte graphique.
- type d'ordinateur.
- $\bullet$  carte(s) sonore(s).
- · contenu des fichiers CONFIG.SYS et AUTOEXEC.BAT.
- · utilisez-vous Windows, Desqview ou un shell DOS?

Wir gratulieren zum Kauf von Ultima VII The Black Gate. Im folgenden wird beschrieben, wie Sie das Programm von Disketten auf die Festplatte kopieren. Auch wenn dies für Sie neu ist, brauchen Sie nicht nervös zu werden: Sie können die Installation jederzeit anhalten oder unterbrechen und wenn nötig von vorn beginnen. Falls Schwierigkeiten auftreten, lesen Sie in Ruhe unter 'Fehlerbeseitigung' nach, und machen dann weiter oder beginnen nochmals neu.

# **SCHNELLINSTALLATION**

- 1. Computer einschalten und Erscheinen des DOS-Prompts abwarten.
- 2. Diskette 1 in Diskettenlaufwerk einlegen.
- 3. Buchstaben des Diskettenlaufwerks, gefolgt von einem Doppelpunkt, eingeben und <Eingabetaste≥ (Beispiel: A: ≤Eingabetaste≥).
- 4. INSTALL eingeben und ≤Eingabetaste≥ drücken.
- 5. Die Bildschirmanweisungen des Installationsprogramms befolgen. Eingehendere Informationen finden Sie im folgenden Abschnitt Installationsoptionen.

# **INSTALLATIONSOPTIONEN**

Sie werden vom Installationsprogramm gefragt, wo das Spielprogramm auf Ihrer Festplatte gespeichert werden soll, und welche Soundkarten in Ihrem Computer installiert sind. Durch Betätigen der Esc-Taste kann der Installationsprozeß jederzeit sicher abgebrochen werden.

1. Festplatte auswählen

Zunächst erscheint ein Fenster, dem man entnehmen kann, auf welche Festplatten Ultima VII installierbar ist. (Das Spiel benötigt mindestens 21 Megabyte auf der Festplatte. Sollte diese Speicherkapazität nicht verfügbar sein, müssen Sie erst den entsprechenden Speicherplatz frei machen, um das Spiel installieren zu können.) Geben Sie den Buchstaben des ausgewählten Festplattenlaufwerks ein.

#### 2. Verzeichnis anlegen

Ein zweites Fenster enthält die Frage, in welches Verzeichnis Ultima VII abgelegt werden soll. Der Standardverzeichnisname ist 'ULTIMA7'. Um einen anderen Namen einzugeben, löschen Sie zunächst mit der Rückschritt-Taste, geben dann den neuen Namen ein und drücken die sEingabetaste2.

#### 3. Musik- und Soundkarten auswählen

Sie werden dann gefragt, welche Soundkarten in Ihrem Computer installiert sind. Um Sprache, Soundeffekte oder Musik während des Abspielens von Ultima VII hören zu können, müssen Sie über eine Soundkarte verfügen. (PC-Sound spricht nicht auf das Programm an.) Mit der Aufwärts- und Abwärtspfeiltaste wählen Sie:

- Keine Soundkarte
- $\bullet$  Ad Lib
- Sound Blaster
- Sound Blaster Pro
- · Roland MT-32 (Diese Option auswählen, wenn Sie sowohl Roland als auch Sound Blaster installiert haben.)

Wenn die richtige Option markiert wird, drücken Sie die ≤Eingabetaste≥.

## 4. IRQ- und DMA-Nummer zuordnen (nur für Sound Blaster)

Wenn Sie Sound Blaster bzw. Sound Blaster Pro ausgewählt haben, benötigt das Installationsprogramm die 'IRQ'- und 'DMA'-Nummer für Ihre Soundkarte, Sollten Sie diese nicht kennen, versuchen Sie es mit den Standardeinstellungen des Installationsprogramms. (Siehe den Abschnitt Fehlerbeseitigung, wenn eingehendere Informationen gebraucht werden. Sollten später Schwierigkeiten (keine oder stotternde Sprachwiedergabe) im Zusammenhang mit einer falschen Einstellung auftreten, können Sie das Installationsprogramm jederzeit nochmals betreiben.)

#### 5. Konfiguration bestätigen

Als nächstes erscheint ein Fenster, in dem die für Ultima VII erforderliche Konfiguration mit Ihrer Konfiguration verglichen wird. Wenn Kompatibilität vorliegt, erscheint ein 'OK' im Fenster.

Sollte dies aber nicht der Fall sein, müssen Sie Veränderungen an Ihrer Konfiguration vornehmen. Die beiden häufigsten Probleme sind fehlende DOS-Speicherkapazität (siehe den Abschnitt Verfügbare Speicherkapazität) und nicht kompatible Speicherverwaltung (siehe den Abschnitt Voodoo). Eventuelle Problembereiche werden durch 'NOT OK' (nicht i. O.) bezeichnet. In diesem Fall haben Sie zwei Optionen:

- · Wenn Sie EMS betreiben. können Sie sich mit Hilfe des Installationsprogramms eine 'Programmstartdiskette' anfertigen lassen. Sollte das nicht gelingen oder die Speicherkapazität dafür nicht ausreichen, können Sie sich selbst eine Programmstartdiskette anfertigen. Gemeint ist eine Diskette mit einer guten Konfiguration (siehe den Abschnitt Anfertigen einer neuen Programmstartdiskette). Wenn Sie diese Diskette für den Programmstart benutzen, brauchen Sie Ihre Konfiguration nicht zu verändern.
- · Sie können aber auch selbst die Konfiguration Ihres Computers ändern. Dazu folgen einige Vorschläge. Wenn Sie nicht mit DOS vertraut sind, sollten Sie jedoch vorsichtig sein und stets im DOS-Handbuch nachsehen, ehe Sie Veränderungen an der Konfiguration vornehmen.

# Voopoo

Mit Ultima VII wird ein spezielles, 'Voodoo' genanntes Speicherverwaltungssystem benutzt. Es wurde von ORIGIN geschaffen und wird mit Ihrem Ultima VII Spiel mitgeliefert. Voodoo kann mit jedem IBM PC 386SX Kompatiblen (oder höher) betrieben werden. Es benutzt Zusatzspeicher und kann somit neben dem HIMEM.SYS-Treiber

existieren. Doch wird HIMEM.SYS nicht benötigt, damit Voodoo funktionieren kann.

### VOODOO UND 386ER (ODER HÖHERE) SYSTEME

ORIGIN legt wieder einen Zahn zu bei der Computer-Technik, denn nur so leistungsfähige Prozessoren wie die 386er sind in der Lage, ein so fortgeschrittenes und komplexes Programm wie Ultima VII zu betreiben. Die Landkarte Britannias ist noch detaillierter und häufigerer und schnellerer Zugriff auf den gesamten Systemspeicher wird benötigt. Wir haben die Beschränkungen der Expanded Memory Specification (EMS) mit der Voodoo-Technologie überwunden, und somit ist ORIGIN nunmehr in der Lage, die Leistungsfähigkeit Ihres 386er oder 486er Systems voll zu nutzen.

Um Sie in den Genuß der besten aller Spielwelten zu bringen, geht ORIGIN bis an die Grenzen der verfügbaren Technologie. In der Zukunft wird der 386er PC ein Basismodell sein. und der EMS-Standard wird den gleichen Weg gehen, wie seine Vorgänger: für einige Anwender immer noch akzeptabel, doch lange nicht mehr für höchste Ansprüche beim Spiel!

Wir hier bei ORIGIN heißen Sie schon in der Zukunft willkommen ...

Expanded Memory (erweiterte Speicherkapazität) (z.B. QEMM, 386^MAX oder EMM386). Der andere, oft genutzte Memory Manager mit der Bezeichnung Expanded Memory (EPS) ist nicht mit Voodoo kompatibel. Wenn Sie einen Expanded Memory Manager (wie QEMM, 386^MAX oder EMM3865) benutzen, so ist dieser zu entfernen, wenn Ultima VII betrieben werden soll. Wenn Sie nicht wissen, wie man das macht (und auch die folgenden Anweisungen nicht hilfreich sein sollten), rufen Sie bitte den MINDSCAPE-Kundendienst an.

Wenn Sie sich damit auskennen. entfernen Sie die Speicherverwaltung EMS. Die akzeptable Minimalkonfiguration besteht aus einer leeren AUTOEXEC.BAT und einer CONFIG.SYS mit folgenden Zeilen:

> $FILES = 20$ BUFFERS=25 DEVICE=C:\MOUSE\MOUSE.SYS\*

\* Ihr Maustreiber kann einem anderen Pfad zugeordnet sein. Setzen Sie ggf. den richtigen Pfad bei C:MOUSE ein.

Wenn Sie Ihre Original-CONFIG.SYS-Datei beibehalten möchten, sehen Sie bitte in lhrem DOS-Handbuch nach, wie diese Datei auf eine andere kopiert werden kann. Erst dann nehmen Sie die genannten Änderungen vor.

HIMEM.SYS oder XMM. Wie bereits erwahnt, ist ein Extended Memory Manager (XMM) wie HIMEM.SYS (kompatibel mit MS-DOS 3.3 oder hoherer Version) mit Voodoo kompatibel und muB somit nicht entfernt werden.

Disk Cache. Wenn Sie mehr als 2MB RAM-Kapazität haben, wird die erweiterte Speicherkapazität mit Disk Cache verbessert und die Spielgeschwindigkeit erhöht. Sollte Ihr Disk-Cache-Programm allerdings mit Diskettenlaufwerk arbeiten, sollte das Floppy-Cache ausgeschaltet werden, ehe das Spiel installiert oder betrieben wird.

## **VERFUGBARE SPEICHERKAPAZITAT**

Sie müssen mindestens 640K RAM und ein Megabyte Extended Memory haben, um *ULTIMA VII The Black Gate spielen zu* können. Unabhängig von der Größe des RAM-Speichers in lhrem Computer, brauchen Sie eine freie RAM-Kapazität von 524.000 Byte, damit das Spiel laufen kann. Wenn auch die Sound- und Sprachoptionen genutzt werden sollen, kann sich das Ganze auf 561.144 Byte DOS-Speicherkapazität erhöhen.

Um vor dem Installieren festzustellen. wieviel RAM-Speicherkapazität frei ist, benutzen Sie den DOS-Befehl CHKDSK und geben beim Wurzelverzeichnis-Prompt 'CHKDSK' ein (Beispiel: C:\>CHKDSK). Bei einigen Computern kann sich CHKDSK im \ DOS-Verzeichnis befinden. Sehen Sie sich die letzte Zeile der dargestellten Information an. Sie ersehen daraus, wieviel RAM-Speicherkapazität frei ist. Beispiel: 565.239 Byte frei.

Wenn Sie weniger als die erforderliche freie RAM-Kapazität haben, läuft das Spiel nicht, und es muß erst Speicherplatz frei gemacht werden. Rufen Sie bitte den MINDSCAPE-Kundendienst an, wenn Sie mit diesem Verfahren nicht vertraut sein sollten.

#### RAM-Kapazitat frei machen

Wenn Sie mit dem Verfahren vertraut sind. können Sie:

- TSR und Disk Cache(s) aus Ihrer Konfiguration entfernen.
- Mit DOS 5.0 den DOS-HIGH Befehl in Ihrer CONFIG.SYS benutzen.
- Alle für die Systembenutzung unnötigen speicheresidenten Programme aus der AUTOEXEC.BAT und CONFIG.SYS-Startdatei entfernen. Diese Dateien können mit MS-DOS-Texteditor wie Edlin oder Edit bearbeitet werden.

Weitere Informationen dazu finden Sie in Ihren DOS-Handbuch.

Löschen Sie niemals Ihre AUTOEXEC.BAToder CONFIG.SYS-Datei vollständig, denn ohne sie läuft der Computer nicht.

## **NEUINSTALLATION**

Wenn Sie das Spiel neu installieren wollen (meist um eine andere Soundkarte zu benutzen, eine Soundkarte hinzuzufügen oder die Einstellung von IRQ/DMA zu ändern), befolgen Sie bitte die folgenden Anweisungen. (Dazu benötigen Sie nicht die Original-Disketten. Sie können die Neuinstallation mit dem bereits auf Ihrer Festplatte gespeicherten Programm vornehmen.)

- 1. Buchstaben des Diskettenlaufwerks, gefolgt von einem Doppelpunkt, eingeben und die **Eingabetaste**  $\frac{1}{2}$  drücken. (Beispiel:  $\frac{1}{2}$ (Beispiel:  $s$  Eingabetaste $s$ ).
- 2. 'CD', gefolgt vom Verzeichnisnamen<br>des Spiels, eingeben des Spiels, eingeben und die «Eingabetaste» drücken. ('CD\U LTIMA7') , wenn Sie das Standardverzeichnis gewählt haben.)
- 3. 'INSTALL' eingeben und sEingabetaste2 drücken.
- 4. Die Anweisungen im Abschnitt<br>Installationsoptionen. oben. Installationsoptionen, befolgen.

Wenn Sie das Spiel von den Original-Disketten neu installieren, können Sie die bereits gespeicherten Spiele löschen 'DELETE' oder speichern 'SAVE'. Wenn Sie die zweite Option auswählen, werden keine gespeicherten Spiele überschrieben, sondern bleiben zur Fortsetzung der Abenteuer erhalten

# **NEUE PROG RAMM STARTDISKETTE AN FERTIG EN**

Wenn Sie Jhr System nicht umkonfigurieren möchten, können Sie eine DOS-Programmstartdiskette anfertigen, um damit Ihren Computer vor dem Spielen zu starten. Diese Option kann im Installationsprogramm enthalten sein. Wenn Sie die Programmstartdiskette selbst anfertigen wollen, legen Sie eine Leerdiskette in das Laufwerk A: ein und geben beim DOS-Prompt ein :

#### FORMAT A:/S  $\le$  Eingabetaste $\ge$ .

Wenn die Formatierung abgeschlossen ist und das DOS-Prompt wieder erscheint, geben Sie ein:

COPY CON A:\CONFIG.SYS

 $\leq$ Eingabetaste $\geq$  $FILES=25$   $\leq$  Eingabetaste $\geq$ BUFFERS=25 sEingabetaste2 DEVICE= C:\MOUSE\MOUSE.SYS  $s$ Eingabetaste $s^*$  $C:$ *Eingabetaste* 2

Wenn Sie *Ultimo VII* spielen wollen, legen Sie diese Diskette in Laufwerk A: ein und schalten dann den Computer ein. Beim DOS-Prompt wechseln Sie auf Ihre Festplatte (Beispiel:  $C:$  Eingabetaste<sub>2</sub>) und lassen das Spiel nach der Beschreibung auf der Referenzkarte laufen.

## **FEHLERBESEITIGUNG**

Es werden hier die am häufigsten auftretenden Probleme mit Lösungsvorschlägen aufgeführt.

Nach kurzer Zeit fällt die Sprache aus. *Möglicherweise haben Sie bei der Installation eine 1111richtige JRQ-Einstel/11ng gewiihlt.* Sehen Sie in Ihrem Sound Blaster Handbuch nach, welche die richtige Einstellung ist. Nehmen Sie nun die Neuinstallation des Spiels von Ihrer Festplatte vor, um die IRQ-Einstellung zu ändern. (Siehe den Abschnitt Neuinstallation.)

## Bei der Sprache fallen ganze Dialogzeilen aus.

*Sie haben wahscheinlich ein IRQ-Problem, d.h.* eine andere Karte wird auf der gleichen IRQ-Ebene betrieben. (Beispiel: Soundkarte und Drucker sind beide auf '7' eingestellt.) Sehen Sie in Ihrem Sound Blaster Handbuch nach, wie Sie die Brücken-Einstellungen ändern können. Nehmen Sie dann die euinstallation des Spiels von der Festplatte vor und ändern Sie die IRQ-Einstellung auf eine problemfreie Ziffer. (Siehe den Abschnitt Neuinstallation.)

## Ultima VII wird nicht geladen oder läuft nicht richtig.

- *S ie ha be 11 1n ogli cl1 erwe ise ni cht ge niige nd fre ie RAM-Kapa z itiit.*  Benutzen Sie den CHDSK-Befehl, um festzustellen, über wieviel freie RAM-Kapazität Ihr Computer verfügt, und machen Sie erforderlichenfalls Speicherplatz frei. (Siehe Abschnitt Verfügbare Speicherkapazität.)
- *Mog li ch erwe ise betre ib en Si e ein speicherresidentes TSR-Programm, das*   $nicht$  *zusammen mit dem Spiel laufen* kann. Starten Sie den Computer von einer DOS-Programmstartdiskette oder entfernen Sie die speicherresidenten Programme, ehe Sie das Spiel laufen lassen. (Siehe die Abschnitte Voodoo und Anfertigen einer neuen Programmstartdiskette.)
- *Mog li ch erwe ise 111iisse 11 Sie fhr en*  Expanded Memory Manager entfernen. (Siehe Expanded Memory im Abschnitt Vodoo.)
- *Möglicherweise haben Sie keinen freien Speicherplatz auf dem aktiven Laufwerk 111ehr zur Verfügung.* Geben Sie beim DOS-Prompt (Beispiel: 'C:') 'DIR' ein, um festzustellen, wieviel freier Speicherplatz auf der Festplatte verfügbar ist. Durch diesen Befehl wird ein Verzeichnis des Laufwerkinhalts aufgelistet. Nach dem Verzeichnis folgt die Angabe

der freien Bytes. Sie benötigen mindestens 21 Megabyte auf Ihrer Festplatte, um *Ultima VII* zu laden. sowie 524,000 bis 561,144 Byte freie RAM-Kapazität, um das Spiel laufen zu lassen.

### Der Cursor-Zeiger reagiert nicht richtig.

Ultima VII unterstützt Microsoft Maus und Microsoft Maustreiber, Version 7.0. Andere Mausversionen können nicht kompatibel sein.

## Das Spiel läuft zu langsam.

- Ihre Festplatte kann fragmentiert sein. Benutzen Sie ein Optimierungsprogramm, Fragen Sie bei Ihrem Fachhändler nach, falls Sie kein solches Programm besitzen.
- Ihr Computer ist eventuell zu langsam für das Spiel. Die Minimalkonfiguration wäre ein 16 MHz 386er IBM PC oder ein 100%ig kompatibler Computer. Ältere und/oder langsamere Computer können zu schwach sein.
- · Möglicherweise können Sie ein Disk-Cache-Progamm benutzen. Wenn Sie mehr als 4 Megabyte Speicherkapazität haben, können Sie das Spiel mit einem solchen Programm beschleunigen. Fragen Sie Ihren Fachhändler danach.

#### Keine der genannten Empfehlungen hilft weiter.

Sollten Sie im Zusamenhang mit Ultima VII ein Problem nicht lösen können, rufen Sie bitte den MINDSCAPE-Kundendienst unter der Tel.- Nummer +44 (444) 831761 an. Wir sind montags bis freitags zwischen 9.00 und 16.00 Uhr zu erreichen. Halten Sie bitte folgende Informationen bereit, wenn Sie uns anrufen:

- benutzte DOS-Version
- freie RAM-Speicherkapazität (siehe letzte Zeile der CHDSK-Info.)
- Typ der Maus und des Maustreibers
- benutzte Graphikkarten
- Computertyp
- benutzte Soundkarte(n)
- . Inhalt Ihrer CONFIG.SYS- und

AUTOEXEC.BAT-Dateien

• ob Sie Windows, Desaview oder DOS Shell benutzen.

Complimenti per il vostro acquisto di ULTIMA VII The Black Gate. Le seguenti istruzioni spiegano come installare Ultima VII dai floppy disk sulla vostra unità disco rigido. Non preoccupatevi se non l'avete mai fatto prima. In qualsiasi momento potete arrestare in modo sicuro il processo di installazione. In qualsiasi momento potete far girare di nuovo il programma di installazione. Se avete qualche problema nell'installare il gioco, cfr. la sezione Localizzazione dei guasti. Ricordatevi che potete sempre abbandonare e avviare il gioco di nuovo in modo sicuro.

# **INSTALLAZIONE RAPIDA**

- 1. Accendete il vostro computer e aspettate il prompt del DOS.
- 2. Inserite il disco 1 nell'unità floppy.
- 3. Digitate la lettera dell'unità seguita dai due punti e premete *s* Invio2. (Per esempio:  $f{f}$ : Invio $z$ ).
- 4. Digitate 'INSTALL' e premete slnuio2.
- 5. Seguite le istruzioni fornite dal programma di installazione. Per ulteriori dettagli, cfr. Opzioni di installazione, più avanti.

## **OPZIONI DI INSTALLAZIONE**

Il programma di installazione vi chiede dove installare il programma sull'hard disk e alcune informazioni sulle schede sonore che avete sul computer. Premete sEsc2 in qualsiasi momento per annullare in modo sicuro il processo di installazione.

#### 1. Scelta di un'unità disco

All'inizio compare una finestra che vi dice quali tipi di unità disco possono contenere Ultima VII. (Se nessuna unità disco ha almeno 21 MB disponibili, non potete installare il gioco fino a quando non liberate più spazio.) Digitate la lettera corrispondente all'unità rigida che avete scelto.

#### 2. Creazione di una directory

Una seconda finestra vi chiede in quale directory installare Ultima VII. Se desiderate un nome della directory diverso da 'ULTIMA 7', premete il tasto di ritorno indietro e digitate un nuovo nome. Premete ≤ Invio ≥ quando ottenete il nome che desiderate.

#### 3. Selezione della musica e delle schede sonore

In seguito vi verrà chiesto circa le schede sonore che potrebbero esserci sul computer. Per ascoltare qualsiasi parte del discorso di Ultima VII, gli effetti sonori o la musica, dovete possedere una scheda sonora. (Il suono del PC non ha nessuno effetto.) Usate le frecce direzionali in su e in giù per selezionare tra:

- · Nessuna scheda sonora
- · Ad Lib
- Sound Blaster
- Sound Blaster Pro
- Roland MT-32 (Selezionate questa scheda se possedete sia la Roland che la Sound Blaster).

Premete ≤ Invio2 quando la vostra scelta è evidenziata.

## 4. Indicazione dei numeri IRQ e DMA (soltanto per la Sound Blaster)

Soltanto nel caso in cui scegliate la Sound Blaster o la Sound Blaster Pro, dovete indicare al programma di installazione i numeri 'IRQ' e 'DMA' per la vostra scheda sonora. Se non sapete bene che cosa siano, usate le impostazioni di default che sono suggerite dal programma di installazione. (Cfr. Localizzazione dei guasti se avete bisogno di altre informazioni. Se più tardi si presentano altri problemi causati da una impostazione sbagliata, (come per esempio un discorso tartagliato o muto), potete far girare di nuovo il programma di installazione in qualsiasi momento.)

## 5. Conferma della vostra configurazione

In seguito compare una finestra che

confronta la vostra configurazione con quella richiesta per girare *Ultima VII*. Se le due sono compatibili, questo verrà indicato con 'OK'.

Tuttavia, se la vostra configurazione non si accorda con quella richiesta dal gioco. probabilmente dovrete apportare alcuni cambiamenti. I due problemi più comuni sono: memoria insufficiente del DOS (cfr. Memoria disponibile) e programmi incompatibili per la gestione della memoria (cfr. Voodoo). Le zone dove vi sono dei problemi, se ne esiste qualcuno, vengono indicate con le parole 'NOT OK'. Se questo avviene potete scegliere tra queste due opzioni:

- Se possedete EMS (memoria espansa), potete far sì che il programma di installazione crei un 'floppy inizializzato' per voi. Se questa operazione non riesce o se non avete abbastanza memoria. potete creare da soli un 'disco inizializzato'. Un floppy inizializzato è un floppy disk che possiede una buona configurazione (cfr. Creazione di un nuovo floppy disk inizializzato). Se inizializzate dal disco potrete evitare di cambiare il vostro sistema di configurazione.
- Potete cambiare da soli la configurazione del vostro computer. Le sezioni che seguono suggeriscono come fare questa operazione. Se non conoscete bene il DOS, fate attenzione nel cambiare da soli la configurazione. Consultate sempre il manuale del DOS prima di cambiare il vostro sistema di configurazione.

# VOODOO

*Ultima VII* usa uno speciale programma di gestione chiamato:'Voodoo'. Questo programma, creato da ORIGIN, accompagna il gioco *Ultima VII*. Voodoo girerà su qualsiasi computer 386SX o su un PC IBM compatibile superiore. Usa una memoria estesa, in modo da poter coesistere con il file HIMEM.SYS. Tuttavia, quest'ultimo non è necessaria al funzionamento della memoria Voodoo.

Memoria espansa (per esempio: QEMM, 386<sup>^</sup>MAX o EMM 386). L'altro noto programma di gestione della memoria, chiamato Memoria espansa (EMS) non è compatibile con il Voodoo. Se state usando il programma di gestione della memoria espansa (come per esempio Oemm, 386<sup>^</sup>MAX o EMM 386) dovete toglierlo per far girare *Ultima VII.* Se non sapete come fare questa operazione e se le seguenti istruzioni non vi sono di grande aiuto, chiamate il servizio clienti della MINDSCAPE per l'assistenza.

### VOODOO E SISTEMI 386 (0 SUPERIOR!)

Ancora una volta ORIGIN sta ponendo i limiti dell'informatica e soltanto i processori con una potenza di 386 sono capaci di gestire un gioco cosi avanzato e complesso come Ultima VII. Il territorio di Britannia è più preciso che mai e richiede un maggiore e più veloce accesso all'intera memoria del sistema. La memoria espansa (EMS) ha dei limiti che abbiamo superato con la tecnologia Voodoo, e ORIGIN è adesso in grado di avvantaggiarsi completamente della potenza installata sul vostro sistema 386 o da 486.

Per creare le migliori situazioni di gioco in questo mondo, ORIGIN ba posto dei limiti della tecnologia del gioco. In futuro, poiche ii sistema 386 diventa ii PC di base, lo standard dell'EMS avrà lo stesso successo dei suoi predecessori, ancora accettabile per alcune applicazioni, ma non ii migliore per i giochi.

Qui a ORIGIN, vi diamo il benvenuto al prossimo ...

Se conoscete bene il procedimento, disabilitate il programma di gestione della memoria EMS. La configurazione minima accettabile è un file vuoto AUTOEXEC.BAT e un file CONFIG.SYS con le linee:

FILES=20 BUFFERS=25

# DEVICE=C:\MOUSE\MOUSE.SYS\*

Se volete conservare il file originale CONFIG.SYS, consultate il manuale del DOS per ottenere le istruzioni su come copiare questo file con il nome di un altro file prima di effettuare i cambiamenti.

HIMEM.SYS o XMM. Come è stato già detto, un programma di memoria estesa (XMM) come per esempio HIMEM.SYS (che è compatibile con MS-DOS 3.3 o superiore) è<br>compatibile con il Voodoo e non bisogna disabilitarlo.

\* Il dispositivo del mouse può essere localizzato su un altro percorso.

Se necessario sostituite C:\MOUSE con il percorso esatto.

Cache del disco. Se avete più di due Mbyte di RAM, una cache del disco migliorerà con la memoria estesa e aumenterà la velocità del gioco. Tuttavia, se avete un programma della memoria cache del disco che mette l'unità floppy nella memoria cache, consigliamo di disabilitare la memoria cache del *floppy* prima di installare o di far girare ii gioco.

## MEMORIA DISPONIBILE

Per poter giocare a *ULTIMA VII the Black Gate* ii vostro computer deve avere almeno 640K di RAM più un Mbyte di memoria estesa. Indipendentemente dalla quantità di RAM posseduta dal vostro computer, ci devono essere 524.000 byte liberi per far girare il gioco. Le opzioni del suono e del discorso possono far aumentare questa quantità a 561.144 byte di memoria DOS.

Per vedere quanta RAM libera possiede ii vostro computer prima dell'installazione, fate girare il programma DOS, CHKDSK, digitando 'CHKDSK' al prompt della directory radice (per esempio: C:\>CHKDSK). Su alcuni computer CHKDSK può essere localizzata nella directory \DOS. Quando fate girare il programma, l'ultimo rigo dell'informazione presentata vi dice quanta RAM libera c'è a disposizione. Per esempio, l'ultimo rigo potrebbe dirvi che ii sistema possiede 565 .239 byte liberi.

Se possedete meno della quantità richiesta di RAM libera, non potrete far girare il programma fino a quando dell'altra memoria non viene liberata. Se non conoscete bene questo procedimento, chiamate il servizio clienti della MINDSCAPE.

#### Come liberare la RAM

Se sapete come fare questa operazione, potete:

- Togliere tutti i TSR e cache del disco dalla vostra configurazione.
- Usare il comando DOS=HIGH nel vostro CONFIG.SYS nel caso in cui usiate DOS 5.0.
- Togliere dai vostri file di avvio AUTOEXEC.BAT e CONFIG.SYS tutti i programmi residenti in memoria che non servono all'utilizzazione del

sistema. Potete cambiare questi file con i modificatori del testo inclusi nell'MS-DOS, chiamati Edlin o Edit.

Consultate il vostro manuale del DOS per sapere come eseguire una di queste operazioni.

Non cancellate mai completamente i file AUTOEXEC.BAT e CONFIG.SYS in quanto senza di questi il computer non funzionerà.

# COME REINSTALLARE IL GIOCO

Se qualche volta volete installare di nuovo ii gioco (di solito per cambiare o aggiungere una scheda sonora o di regolare le impostazioni lRQ/DMA), seguite le istruzioni seguenti: (Non dovrete usare i floppy disk che erano inclusi nel gioco, reinstallerete direttamente dai dati che si trovano già sul vostro hard disk.)

- 1. Digitate la lettera della vostra unità rigida seguita dai due punti e premete  $\leq$ Invio 2 (per esempio:  $C: \text{Invio2}.$
- 2. Digitate 'CD' e poi il nome della directo ry di *Ultima VII,* poi premete i lnuio 2 ('C D \ULT IM A 7' se scegliete la directory di default).
- 3. Digitate 'INSTALL' e premete  $\leq$  Invio  $\geq$ .
- 4. Seguite le istruzioni della sezione Opzioni di installazione, sopra.

Quando reinstallate il gioco dai floppy originali, potete 'DELETE' (cancellate) i giochi che avete già salvato, o potete 'SAVE' (salvate). Selezionando la seconda opzione non sovrascriverete i giochi salvati, e li conserverete per la vostra avventura interminabile.

## CREARE UN NUOVO FLOPPY DISK DI AVVIO

Se non volete riconfigurare il vostro sistema, potete creare un floppy disk inizializzato con sistema DOS per avviare il computer prima di giocare. Il programma di installazione potrebbe fornirvi questa opzione. Per creare da soli un floppy inizializzato, inserite un

floppy vuoto sull'unità A:. Dal prompt del DOS, digitate:

#### FORMAT A:/ $S \leq \ln \nu \log n$

Quando la formattazione è completa e siete di nuovo al prompt del DOS, digitate:

# COPY CON A:\CONFIG.SYS ≤ Inuio 2  $FILES=25 \leq Inuio.$  $BUFFERS=25 \leq Invio.$ DEVICE=C:\MOUSE\MOUSE.SYS

# $\le$  Inuio  $\ge$ \*

 $C:$   $\leq$  I nuio  $\geq$ 

Quando volete giocare a *Ultima VII*, inserite questo disco nell'unità A: e poi accendete il vostro computer. Dal prompt del DOS passate all'unità rigida (per esempio digitando  $C: \leq I$  nuio  $\geq$  e fate girare il gioco come descritto sulla scheda di riferimento.

## LOCALIZZAZIONE **DEi** GUASTI

Qui di seguito vi sono elencati alcuni problemi comuni e le loro soluzioni.

## II discorso smette di funzionare dopo aver giocato per un po' di tempo.

Potete aver scelto un'impostazione IRQ sbagliata durante l'installazione. Cfr. il manuale della Sound Blaster per l'impostazione corretta. Reinstallate il gioco dal vostro hard disk e passate a IRQ. (Cfr. Come reinstallare il gioco)

#### II discorso salta alcuni righi di dialogo.

Potete riscontrare un contrasto di *IRO*. Questo significa che un'altra scheda sta operando allo stesso livello IRQ (per esempio sia la scheda sonora e la stampante sono installate su '7'). Cfr. il manuale della Sound Blaster per cambiare le impostazioni di connessione. Poi reinstallate il gioco dall'hard disk e cambiate IRQ in un numero non contrastante (Cfr. Come reinstallare il gioco).

## Ultima VII smette di caricare o di girare correttamente.

- Potete non possedere abbastanza RAM libera. Fate girare CHKDSK per determinare la RAM disponibile del vostro computer. Liberate della RAM se necessario. (Cfr. memoria disponibile).
- Potete avere un programma TSR residente in memoria che contrasta con il vostro gioco.

Inizializzate il computer da un floppy disk del sistema DOS o togliete i programmi residenti in memoria prima di far girare il gioco (cfr. Voodoo e Creazione di un nuovo floppy disk di avvio).

- Potete aver bisogno di togliere il programma di gestione della memoria espansa. (Cfr. memoria espansa nella sezione Voodoo.)
- Potete aver riempito tutto lo spazio libero sull'unità disco attiva. Al prompt del DOS (per esempio: 'C:'). digitate 'DIR' per verificare lo spazio disponibile sull'unità rigida. Otterrete quindi un elenco della directory dei contenuti della vostra unità e dopo la directory viene indicata la quantità di byte liberi. Ricordatevi che avete bisogno di almeno 21 Mbyte sull'unità rigida per caricare Ultima VII e da 524.000 a 561.144 byte di RAM libera per far girare il gioco.

#### II cursore del mouse non funziona bene.

Ultima VII supporta il mouse Microsoft e il dispositivo del mouse Microsoft, versione 7.0. Altre marche di mouse possono essere non compatibili.

#### II gioco gira molto lentamente.

- L'unità rigida può essere frammentata. Fate girare un programma di ottimizzazione. Consultate il vostro rivenditore per un programma di ottimizzazione se non ne avete uno.
- Il vostro computer non è abbastanza veloce per far girare il gioco appropriatamente. La minima configurazione è un PC IBM 386 con 16 megahertz o un computer compatibile al 100%. Altri computer più vecchi e/o più lenti possono non essere abbastanza potenti.
- Potete usare un programma di gestione della memoria cache del disco. Se il vostro computer possiede 4 Mbyte o più, il suddetto programma può accelerare il gioco. Consultate il vostro rivenditore per questo programma.

## Nessuno dei suggerimenti summenzionati sembra aiutare.

Se non potete risolvere il problema con Ultima VII, telefonate al servizio clienti della Mindscape al numero  $+44$  (444) 831761, dal lunedì al venerdì, dalle le 9.00 alle 16.00. Se è possibile, preparate le seguenti informazioni:

- Quale versione del DOS usate
- RAM libera (dall'ultimo rigo dell'info CHKDSK)
- Il tipo di mouse e di dispositivo del mouse
- La scheda grafica
- Il tipo di computer
- $\bullet$  La/e scheda/e sonora/e
- I contenuti dei vostri file CONFIG.SYS e AUTOEXEC.BAT.
- Se usate Windows, Desqview o una shell DOS.

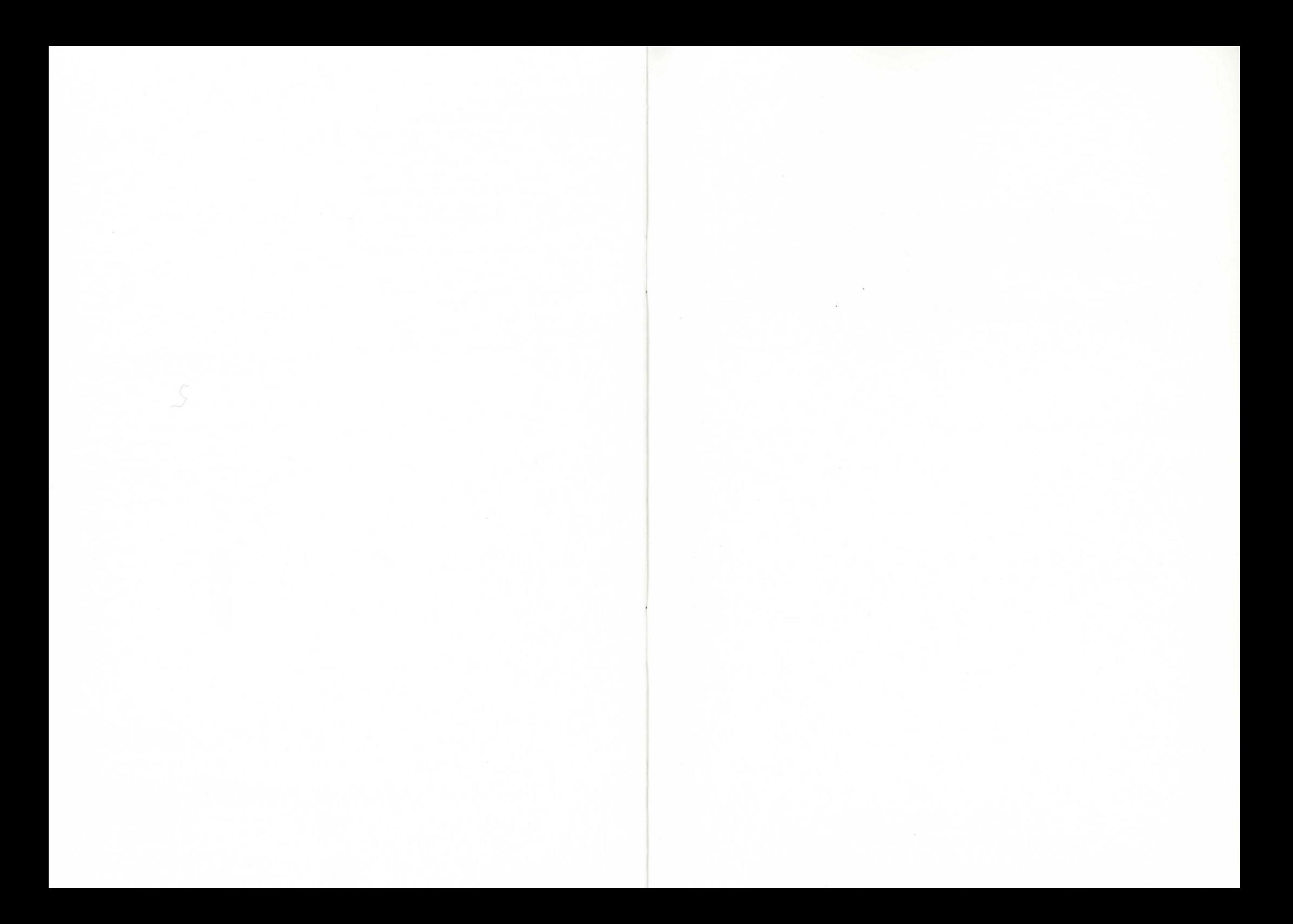

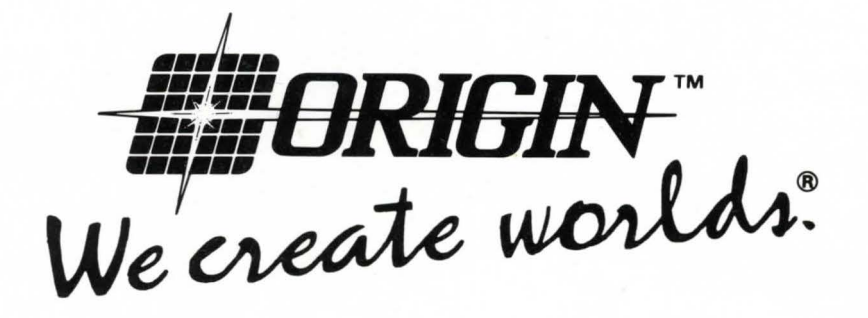

Distributed by: Mindscape International Priority House, Charles Avenue, Maltings Park, Burgess Hill, West Sussex RH15 9PQ, England

**TQ130124**